# **Pradėkite nuo čia**

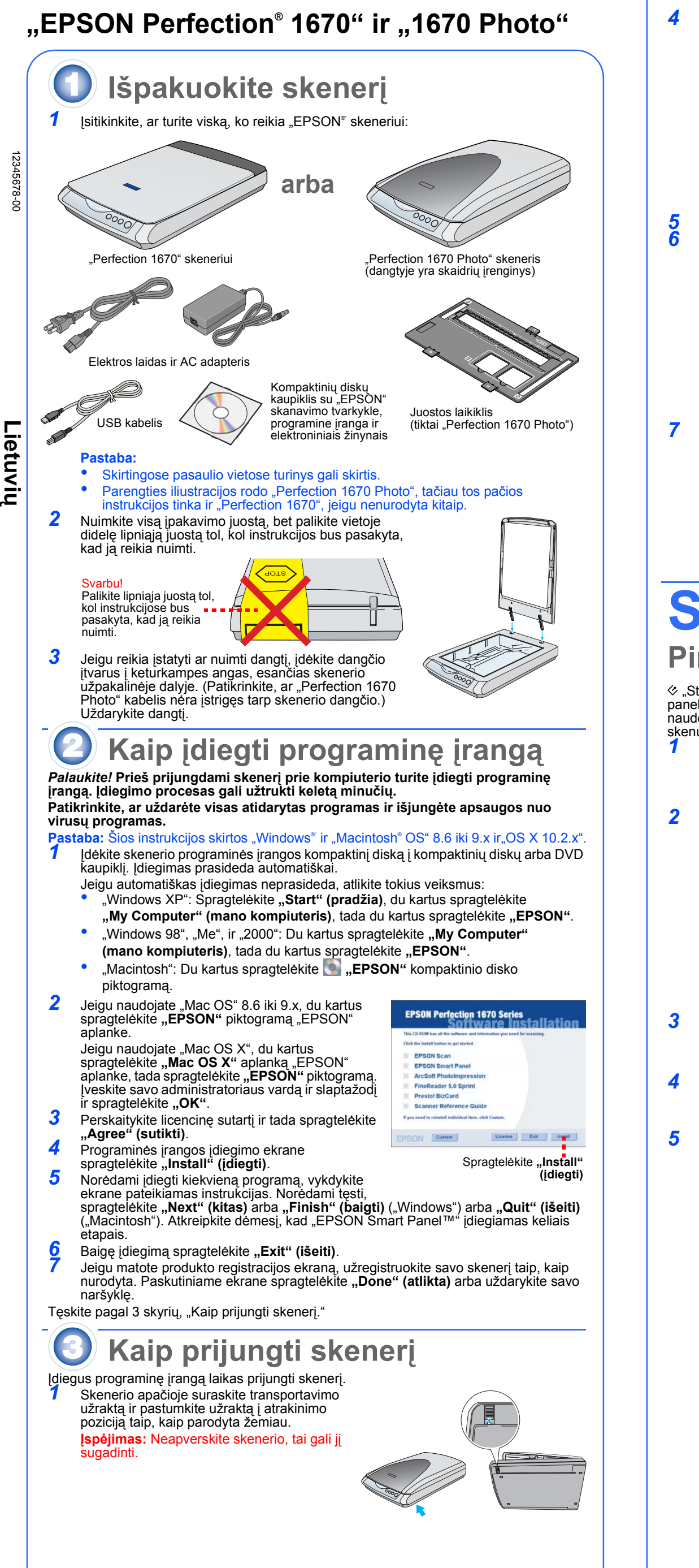

dalies.

2

Prie "Perfection 1670 Photo" prijunkite

 $\left\langle \frac{1}{\sqrt{2}}\right\rangle$ 

panelis) įdiegtas "OS X" aplinkoje, o ne klasikiniame režime. Priešingu atveju, klasikinis režimas gali įsijungti paspaudus skenerio mygtuką. } **Skenuoti į internetą: Skenuokite savo nuotraukas į laisvo** 

**nuotraukų dalijimosi interteto puslapį** 1 Jeigu internetui naudojate "AOL® pirmiausia įeikite į internetą.

Paspauskite @ mygtuką skeneryje

"Perfection 1670 Photo" skenerio dangtis turi įmontuotą skaidrių įrenginį (TPU). Norėdami nuskenuoti juostos atkarpas ar skaidres turėsite nuo dangčio nuimti dokumentą atspindintį paklotą ir įdėti juostą į laikiklį ant skenerio stiklo.

1 Patikrinkite, ar skaidrių įrenginio laidas yra prijungtas prie pasirinkties jungiklio (žiūrėkite 3 žingsnį, skyriuje "Kaip prijungti spausdintuva").

 $\beta$  Įstumkite juostą į juostos laikiklį juostos blizgančia puse žemyn.

**Pastaba:** Siekdami, kad būtų gerai nuskenuota, patikrinkite, ar siauras kalibravimo ngas, esantis juostos laikiklio viršuje, yra švarus ir neuždengtas. 5 Uždarykite skenerio dangtį.

# **Kaip naudoti skenerio mygtukus**

Skenavimo mygtukai palengvina skenavimą. Tiesiog padėkite dokumentą gerąja puse žemyn ant skenerio stiklo ir paspauskite mygtuką, skirtą norimam skenavimo tipui. "Šmart Panel" (išmoningas panelis) atsidarys<br>automatiškai ir nuskenuos jūsų dokumentą. Tada sekite ekrane esančias instrukcijas užduočiai baigti.

> Visos teisės saugomos įstatymo. Jokios šio leidinio dalies negalima atgaminti, išsaugoti atgaminamų laikmenų sistemoje arba perduoti bet kokioje formoje ir bet kokiu elektroniniu, mechaniniu, kopijavimo, įrašymo ar kitokiu būdu be išankstinio raštiško "SEIKO EPSON CORPORATION" leidimo. Čia esanti informacija yra parengta tiktai naudojimui su "EPSON" skeneriu. "EPSON" nėra atsakinga už bet kokias šios informacijos panaudojimo su kitais skeneriais pasekmes. "SEIKO EPSON CORPORATION" nei jos dukterinės bendrovės nėra atsakingos už žalą, nuostolius ar išlaidas, kurias patyrė produkto pardavėjas ar trečioji pusė dėl: nelaimingo atsitikimo, neteisingo panaudojimo, netinkamo elgesio su šiuo produktu arba neautorizuotų pakeitimų, taisymų ar šio produkto perdirbimo arba (išskyrus JAV) griežto "SEIKO EPSON CORPORATION" naudojimo ir priežiūros instrukcijų nesilaikymo.

- Sekite ekrane pateikiamas instrukcijas.
- | **Skenuoti į el. paštą: Pridėkite nuotrauką prie el.-laiško**
	- Paspauskite <sub>⊠</sub> mygtuką skeneryje. Nuotrauką matote ekrane.
- **2** Spragtelėkite "Finish" (baigti).<br>**3** Pasirinkite savo el pašto progra Pasirinkite savo el. pašto programą ir spragtelėkite **"Launch" (pradėti)**
- (su "AOL" nesuderinta). 4 jveskite adresą, kuriuo norite nusiųsti nuotrauką, įrašykite žinutę ir spragtelėkite **"Send" (siųsti)**.
- { **Kopijuoti: Nuskenuoti ir automatškai atspausdinti dokumentą— taip, kaip kopijavimo aparatas**
	- Patikrinkite, ar spausdintuvas įjungtas.
- Paspauskite a mygtuką skeneryje.
- ] **Pradėti: Automatiškai nuskenuoti failą ir atidaryti "Smart Panel" (išmoningą panelį) arba "Smart Panel Application" (išmoningo panelio programą)**

"SEIKO EPSON CORPORATION" nėra atsakinga už jokius nuostolius ar problemas, kylančias dėl bet kokio kitų vartotinų produktų pasirinkimo, negu tie, kurie sukurti kaip originalūs "EPSON" produktai arba "SEIKO EPSON CORPORATION" pripažinti "EPSON" produktai. "SEIKO EPSON CORPORATION" nėra atsakinga už jokius gedimus, kylančius dėl elektromagnetinių laukų poveikio, kurie kyla dėl bet kokių kitų sąsajos kabelių panaudojimo nei tie, kurie sukurti kaip "SEIKO EPSON CORPORATION" pripažinti "EPSON" produktai. "EPSON" yra registruotas "SEIKO EPSON CORPORATION" prekės ženklas. "Microsoft" ir "Windows" yra įregistruoti "Microsoft Corporation" prekių ženklai. "Macintosh" yra užregistruotas "Apple Computer, Inc." prekės ženklas.

## **Kaip padėti juostą ant skenerio**

 Skenerio dangtį pilnai pakelkite į viršų ir kilstelėkite dokumentą atspindintį paklotą bei nustumkite jį nuo skenerio dangčio.

 Juostos laikikl<sup>į</sup> <sup>į</sup>dėkite į juostos tipą atitinkančią poziciją. Suderinkite juostos laikiklyje esančią raidę su teisinga raide, esančia ant skenerio.

### **Kaip laikyti juostos laikiklį**

Baigę skenuoti juostos laikiklį galite laikyti skenerio dangtyje. Pakelkite dangtį ir nuimkite dokumentų paklotą. Įstumkite juostų laikiklį į dangtį. Dokumentų paklot<sup>ą</sup> <sup>į</sup>dėkite atgal.

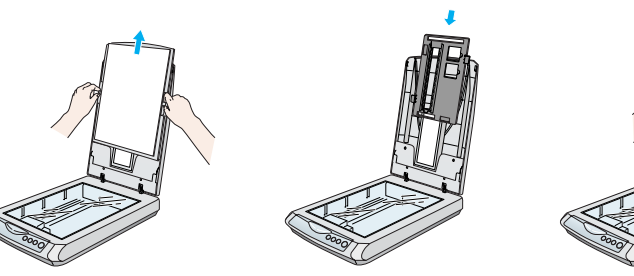

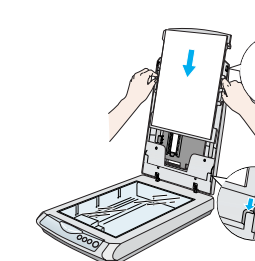

## **Jeigu iškyla problemų**

Pirmiausia patikrinkite  $\diamond$  pradėjimo mygtuko šviesą, esančią ant skenerio.

Čia nurodyta, kur galima rasti daugiau atsakymų:

- Du kartus spragtelėkite *"Perfection 1670" žinyno* piktogramą, esančią jūs<sup>ų</sup> darbastalyje. Jeigu jo neįdiegėte, įdėkite skenerio programinės įrangos kompaktinį diską į kompaktinių diskų arba DVD kaupiklį. Įprasto įdiegimo ekrane pasirinkite **Scanner Reference Guide" (skenerio žinynas)**, tada spragtelėkite "Install" **(įdiegti)**.
- **Ekrane esanti pagalba "Smart Panel" (išmoningam paneliui) ir "EPSON Scan"**: Spragtelėkite "Help" (pagalbos) mygtuką arba klaustuką, kuris atsiranda ekrane, kai naudojate šias programas.

### **Saugumo instrukcijos**

Perskaitykite visas šias instrukcijas ir pasilikite jas vėlesniam naudojimui. Laikykitės visų perspėjimų ir instrukcijų, parašytų ant skenerio.

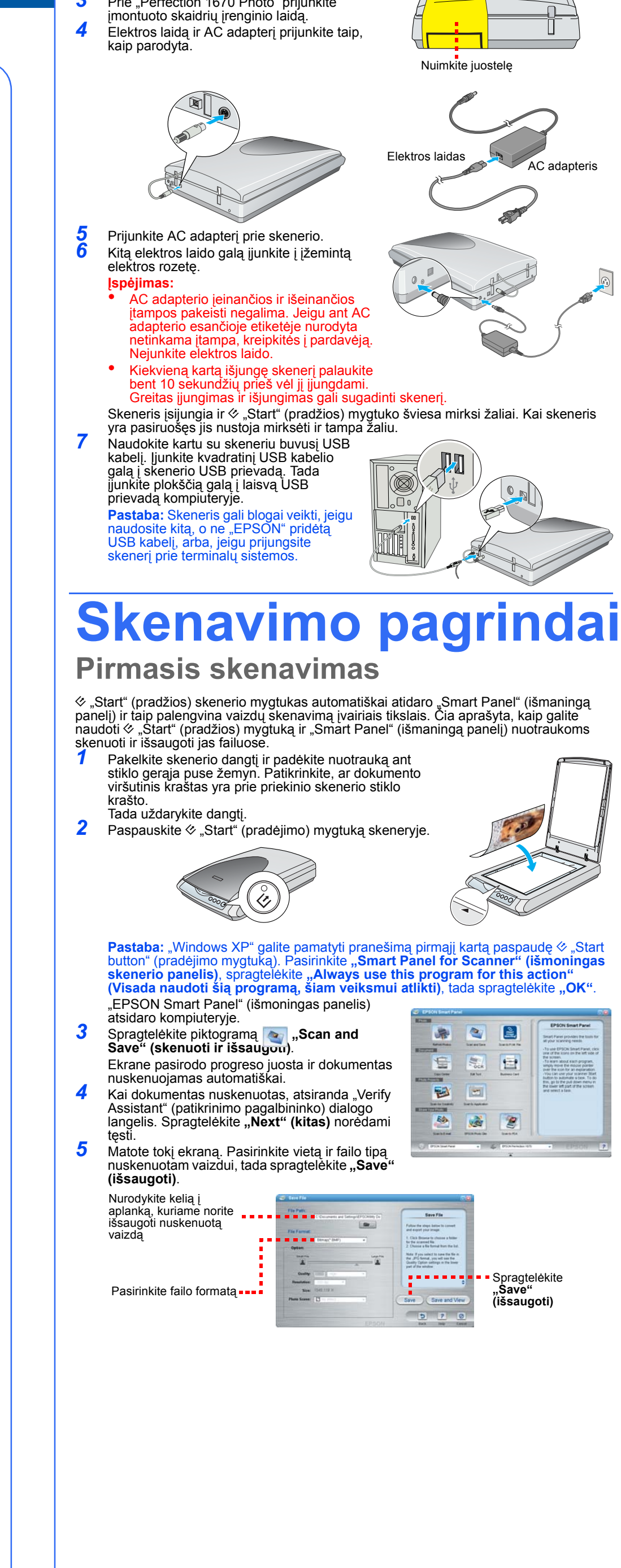

2 Nuimkite juostelę nuo skenerio užpakalinės

#### **Įspėjimas:** Patikrinkite, ar AC elektros laidas atitinka vietinius saugumo standartus.

Skenerį pastatykite arti kompiuterio, kad sąsajos kabelis galėtų jį lengvai pasiekti. Nestatykite ir nelaikykite skenerio arba AC adapterio lauke, purvinose ir dulkinose vietose, prie vandens, šilumos šaltinių ar vietose, kurios dreba, vibruoja, kuriose yra aukšta temperatūra ir drėgmė, tiesioginė saulės šviesa, stiprūs šviesos šaltiniai ar stiprūs temperatūrų svyravimai ir drėgmė. Nenaudokite šlapiomis rankomis.

Padėkite skenerį ir AC adapterį arti elektros rozetės, iš kurios galima nesunkiai ištraukti laidą. Elektros tiekimo laidai turi būti padėti taip, kad neatsirastų įbrėžimų, įpjovimų, nudilimų, susisukimų ir mazgų. Ant elektros laidų nedėkite daiktų, nelipkite ant jų ir AC adapterio bei nevažinėkite. Ypatingai stenkitės, kad elektros laidai būtų tiesūs galuose ir tuose vietose, kur jie įeina ir išeina iš AC adapterio. Naudokite tiktai A241B/E arba A181B AC adapterio modelius, kurie parduodami kartu su skeneriu. Jeigu naudosite kitus adapterius, gali kilti gaisras, įvykti trumpas sujungimas arba galite susižeisti.

AC adapteris sukurtas naudojimui su tuo skeneriu, prie kurio jis pridėtas. Nenaudokite jo su kitais elektros prietaisais, išskyrus tuos atvejus, jeigu tai yra nurodyta. Naudokite tik ant AC adapterio etiketės nurodytą elektros šaltinį ir visada tiekite elektrą tiesiai iš

standartinės naminės elektros rozetės AC adapterio laidu, kuris atitinka vietinius saugumo reikalavimus. Venkite naudoti rozetės, kurios yra toje pačioje grandinėje kaip foto kopijavimo aparatas arba oro kontrolės sistemos, kurios pastoviai įsijungia ir išsijungia.

Jeigu su skeneriu naudojate prailgintuvą, patikrinkite, ar bendras į prailgintuvą įjungtų prietaisų pajėgumas amperais neviršija prailgintuvo pajėgumo amperais. Taip pat įsitikinkite, kad bendras į elektros rozetę įjungtų prietaisų pajėgumas amperais neviršija elektros rozetės pajėgumo amperais. Neįveskite daugeriopų krūvių į elektros rozetę.

Niekada neišrinkite, nekeiskite ar nebandykite pataisyti AC adapterio, elektros laido, skenerio ar pasirinkties patys, jeigu skenerio žinynuose nėra specialiai nurodyta, kaip tai padaryti. Nekiškite jokių daiktų į angas, nes jie gali paliesti pavojingos įtampos zonas ar padaryti trumpą sujungimą tarp atskirų dalių. Saugokitės elektros šoko.

Išjunkite skenerį ir AC adapterį ir kreipkitės į kvalifikuotą aptarnavimo tarnybos personalą šiais atvejais: Kai sugedo elektros laidas arba jungiklis; į skenerį ar AC adapterį pateko skysčio; skeneris ar AC adapteris buvo numestas arba buvo pažeistas korpusas; skeneris ar AC adapteris normaliai neveikia arba dirba ne taip. (Nereguliuokite tų mygtukus, kurie nėra aprašyti valdymo instrukcijose.) Išjunkite skenerį ir AC adapterį prieš valydami. Valykite tik su drėgnu skudurėliu. Nenaudokite skystų

ar aerozolinių valiklių. Jeigu ilgą laiką nesiruošiate naudoti skenerio, būtinai ištraukite AC adapterį iš elektros tinklo.

**Perspėjimas:** Pažiūrėkite įtampos plokštelę ir patikrinkite, ar prietaiso įtampa atitinka šaltinio įtampą. **Svarbu:** Laidų šio prietaiso maitinimo tinkle spalvos atitinka šiuos kodus: Mėlyna – neutralus, ruda – gyvas

#### **Jeigu turite pritvirtinti jungiklį:**

Kadangi šio prietaiso maitinimo tinklo spalvos gali neatitikti spalvinių pažymėjimų, naudojamų jungiklio terminaluose, atkreipkite dėmesį į:

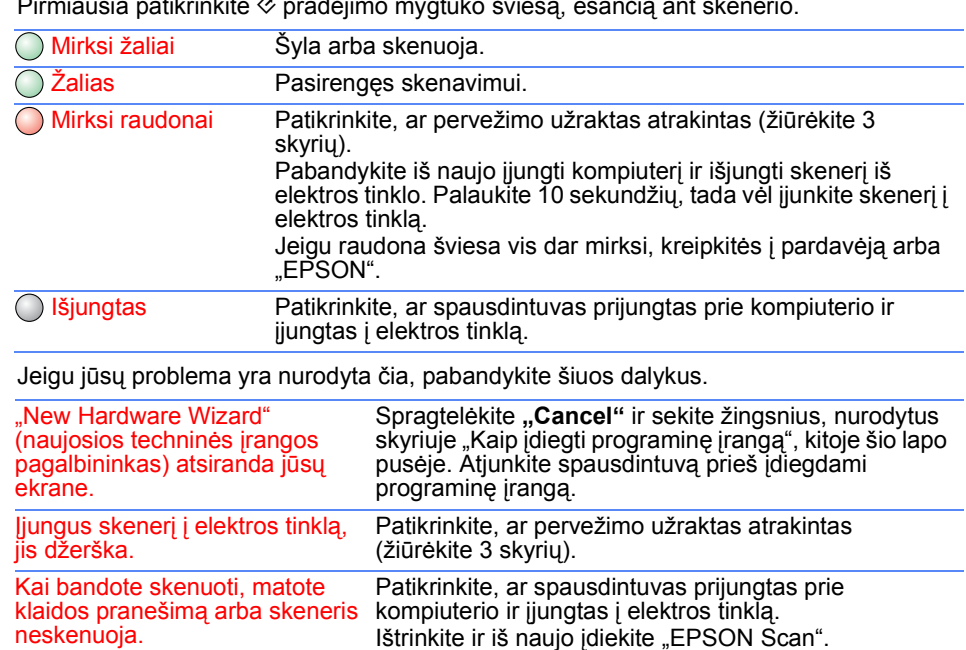

Mėlynas laidas turi būti pritvirtintas prie jungiklio terminalo, pažymėto raide N. Rudas laidas turi būti pritvirtintas prie jungiklio terminalo, pažymėto raide L.

Atsiradus jungiklio gedimui, pakeiskite laidų komplektą arba kreipkitės į kvalifikuotą elektriką.

*Bendra pastaba: Kiti čia paminėti produktų pavadinimai naudoti tik atpažinimo tikslais ir gali būti jų savininkų prekių ženklai. "EPSON" atsisako bet kokių teisių į šiuos ženklus.* Copyright © 2003 by SEIKO EPSON CORPORATION

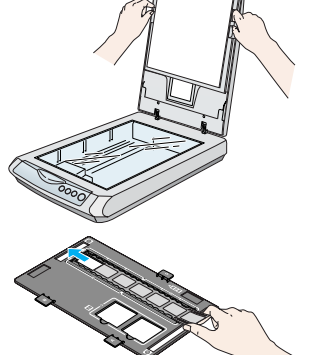

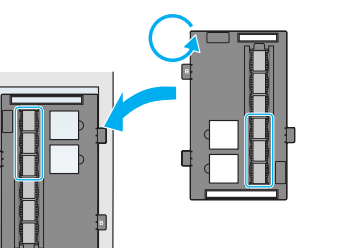

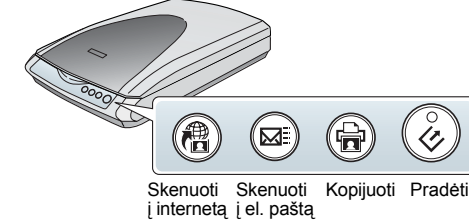

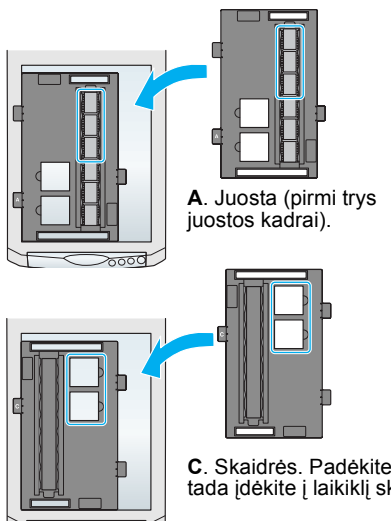

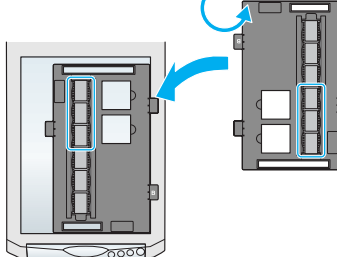

**B**. Juosta (paskutiniai trys juostos kadrai). Pakeiskite juostos laikiklio poziciją ir vėl padėkite jį dešiniajame skenerio kampe.

**C**. Skaidrės. Padėkite laikiklį ant skenerio stiklo, tada įdėkite į laikiklį skaidres.